# II **Importation et retrait automatiques de postes de travail**

Les services d'importation et de retrait automatiques de postes de travail de Novell® ZENworks® for Desktops (ZfD) permettent de gérer facilement les postes de travail des utilisateurs.

L'importation automatique de postes de travail importe des postes de travail dans NDS® ou dans eDirectory**TM** et les intègre automatiquement. Le retrait automatique de postes de travail supprime de l'annuaire et de la base de données d'inventaire les données de poste de travail obsolètes.

Les objets Poste de travail créés par l'importation automatique de postes de travail permettent de transmettre des paramètres logiciels et matériels aux postes de travail à l'aide du programme de lancement d'applicatifs Novell Application Launcher**TM**.

Les chapitres suivants vous permettent de comprendre, de déployer et d'utiliser les services d'importation et de retrait automatiques de postes de travail :

- Chapitre 5, "Présentation des services d'importation et de retrait automatiques de postes de travail", page 61
- $\alpha$  Chapitre 6, "Configuration des services d'importation et de retrait automatiques de postes de travail", page 67
- $\alpha$  Chapitre 7, "Fichiers d'enregistrement de postes de travail", page 73

# 5 **Présentation des services d'importation et de retrait automatiques de postes de travail**

Le composant Importation automatique de postes de travail de Novell<sup>®</sup>  $ZENworks^{\circledR}$  for Desktops (ZfD) inclut le service de retrait automatique de postes de travail et permet de gérer la totalité du cycle de vie d'un poste de travail, depuis la création de son objet jusqu'à son retrait.

Les sections suivantes vous permettront de comprendre le fonctionnement des services d'importation et de retrait automatiques de postes de travail :

- "Présentation des services d'importation et d'enregistrement de postes de travail", page 61
- $\alpha$  "Considérations relatives aux serveurs / postes de travail", page 64

## **Présentation des services d'importation et d'enregistrement de postes de travail**

Une fois le composant Importation automatique de postes de travail installé à l'aide du programme d'installation du serveur ZfD, l'importation de postes de travail se déroule en une seule étape. Le programme d'enregistrement de poste de travail de Novell Client**TM** ou de l'agent de gestion ZENworks for Desktops accède au service d'importation automatique de postes de travail, lequel crée un objet Poste de travail dans Novell eDirectory**TM** et enregistre le poste de travail. Pour plus d'informations sur l'utilisation de ZENworks 4 avec le client Novell ou l'agent de gestion ZfD, reportez-vous à la section "Présentation de ZENworks for Desktops 4", page 25. Pour plus d'informations sur l'installation du composant Importation automatique de postes de travail, reportez-vous à Installing the ZfD Server Software (Installation du logiciel du serveur ZfD) du manuel *Installation Guide (Guide d'installation)*.

Présentation des services d'importation et de retrait automatiques de postes de travail 61

Le processus d'importation de postes de travail non enregistrés dans eDirectrory dépend en fait de l'emplacement physique du poste de travail (s'il est ou non protégé par le pare-feu).

Si le poste de travail est protégé par le pare-feu, il accède directement au service d'importation automatique de postes de travail. Dans ce scénario, le nom d'hôte (zenwsimport) doit correspondre à l'adresse du service d'importation, comme cela se produisait dans les versions précédentes de ZENworks.

Si le poste de travail n'est pas protégé par le pare-feu, il accède au serveur Middle Tier ZENworks for Desktops via HTTP, à l'aide de l'agent de gestion ZfD. Le serveur Middle Tier ZfD agit ensuite en tant que proxy pour transmettre la requête au service d'importation automatique de postes de travail. Dans ce scénario, le nom d'hôte du serveur Middle Tier ZfD (zenwsimport) doit correspondre au serveur qui exécute le service d'importation. Vous devez envoyer un ping au serveur depuis le serveur Middle Tier ZfD pour vous assurer qu'il pointe vers la bonne adresse.

Les sections suivantes fournissent des informations supplémentaires :

- $\alpha$  "Utilisation du service d'importation", page 62
- $\alpha$  "Enregistrement des postes de travail importés", page 63
- <sup> $\alpha$ </sup> "Retrait d'objets Poste de travail", page 63

## **Utilisation du service d'importation**

Le service d'importation automatique de postes de travail augmente le trafic réseau. Cependant, il n'est utilisé que dans les cas de figure suivants :

 $\alpha$  Un poste de travail est logué à l'arborescence et aucun objet Poste de travail correspondant n'existe.

Il s'agit donc du premier enregistrement du poste de travail. Le service d'importation automatique de postes de travail crée pour la première fois un objet Poste de travail correspondant dans l'arborescence, assigne à l'objet des valeurs par défaut, puis met à jour les propriétés en fonction des informations d'enregistrement actuelles.

La règle d'importation de postes de travail détermine l'emplacement de création de l'objet Poste de travail, ainsi que le nom de cet objet.

 $\alpha$  Un poste de travail est logué à l'arborescence et son objet Poste de travail a été déplacé ou renommé.

Le programme d'enregistrement appelle le service d'importation afin de synchroniser le poste de travail avec son objet Poste de travail.

Toutes les autres fois où un poste de travail est logué au réseau, le programme d'enregistrement de postes de travail enregistre le poste de travail et met à jour l'objet de même nom. Le service d'importation n'est pas contacté pour ces opérations, le trafic réseau lié au service d'importation de postes de travail n'est donc pas un problème. (Les postes de travail qui s'authentifient et mettent à jour des objets Poste de travail génèrent néanmoins un certain trafic réseau.)

## **Enregistrement des postes de travail importés**

Lorsqu'un poste de travail a été importé, il doit seulement être enregistré à chaque fois qu'il se logue à l'arborescence. Le programme d'enregistrement met à jour l'objet Poste de travail dans les cas de figure suivants :

- $\alpha$  Le programme Workstation Manager démarre.
- $\alpha$  Un utilisateur se logue à l'arborescence.
- $\alpha$  Un utilisateur Windows\* NT\*/2000/XP se délogue.

Le programme d'enregistrement met à jour l'heure d'enregistrement, l'adresse réseau, ainsi que les informations relatives au dernier serveur et au dernier utilisateur du poste de travail.

Le trafic réseau est limité car le programme d'enregistrement de postes de travail n'a pas besoin d'accéder au service d'importation.

## **Retrait d'objets Poste de travail**

Vous devez régulièrement supprimer de l'annuaire les postes de travail inutilisés afin d'optimiser la création de rapports d'inventaire.

Le service de retrait automatique de postes de travail utilise la règle Retrait de postes de travail pour déterminer quand des objets Poste de travail sont considérés comme inutilisés afin qu'ils soient automatiquement supprimés de l'annuaire.

Les objets Poste de travail peuvent être automatiquement retirés lorsqu'un poste de travail n'a pas été enregistré dans le laps de temps spécifié dans la règle effective Retrait de postes de travail.

Vous pouvez spécifier le nombre de jours durant lesquels un poste de travail peut rester sans s'enregistrer avant d'être considéré comme inutilisé.

Présentation des services d'importation et de retrait automatiques de postes de travail

## **Considérations relatives aux serveurs / postes de travail**

Prenez les informations suivantes en considérations avant de configurer les services d'importation et de retrait automatiques de postes de travail :

- <sup> $\alpha$ </sup> "Considérations relatives aux serveurs", page 64
- $\alpha$  "Considérations relatives aux postes de travail", page 65

## **Considérations relatives aux serveurs**

Prenez en considération les points suivants lors de la configuration de la partie serveur des services d'importation et de retrait automatiques de postes de travail :

- <sup> $\alpha$ </sup> "Sélection des serveurs pour le déploiement", page 64
- "Utilisation de noms DNS ou de fichiers HOSTS", page 64
- $\alpha$  "Planification du retrait de postes de travail", page 65

#### **Sélection des serveurs pour le déploiement**

En règle générale, l'importation concerne davantage de postes de travail que le retrait. C'est pourquoi vous configurerez davantage de serveurs avec le service d'importation automatique de postes de travail qu'avec celui de retrait automatique.

Afin de limiter l'impact sur le trafic réseau, vous devez installer le service d'importation automatique de postes de travail sur au moins un serveur par réseau étendu (WAN). Le service de retrait automatique de postes de travail n'a généralement pas d'incidence véritable sur le trafic réseau, c'est pourquoi vous pouvez l'utiliser via des liens WAN.

Si vous créez un ensemble Serveur dans ZfD 4, vous ne pouvez pas associer l'ensemble à un serveur d'importation ZfD 3.*x*. Vous devez obligatoirement l'associer à un serveur d'importation ZfD 4.

### **Utilisation de noms DNS ou de fichiers HOSTS**

Lors de la configuration de l'importation automatique de postes de travail, utilisez DNS pour les adresses TCP/IP, afin que les noms d'hôtes soient automatiquement recherchés, au lieu de configurer et de conserver un fichier HOSTS sur chaque poste de travail.

L'utilisation de noms DNS sur votre réseau permet d'automatiser la gestion de l'importation de postes de travail. Vous devez vous concerter avec l'administrateur DNS pour configurer des adresses IP destinées à vos services d'importation de postes de travail en fonction de l'emplacement physique et permettre ainsi aux postes de travail de contacter le service d'importation localement plutôt que par des liens WAN.

Vous pouvez différencier les adresses IP en fonction du domaine ou de la zone en utilisant plusieurs domaines ou des zones primaires et secondaires. Vous pouvez ainsi créer une entrée DNS pour l'importation automatique de postes de travail en utilisant la syntaxe suivante :

```
zenwsimport.chaîne_contexte.com
```
Les fichiers HOSTS permettent de gérer les exceptions, par exemple, lorsque vous voulez qu'un client particulier corresponde à un service d'importation de postes de travail spécifique. Un fichier HOSTS est utile pour importer manuellement un poste de travail, comme dans un environnement de test.

### **Planification du retrait de postes de travail**

Planifiez le retrait de postes de travail de façon à exécuter le service régulièrement, lorsque le réseau est moins occupé, par exemple en dehors des heures de travail.

## **Considérations relatives aux postes de travail**

Prenez en considération les points suivants lors de la configuration de la partie client des services d'importation et de retrait automatiques de postes de travail :

- $\alpha$  "Les différentes méthodes d'enregistrement", page 65
- <sup>12</sup> "Compatibilité avec les versions précédentes et règle de recherche", page 66

### **Les différentes méthodes d'enregistrement**

La méthode d'enregistrement pour ZfD 4 n'est pas compatible avec ZENworks 2. L'importation de postes de travail est centrée serveur dans ZfD 4 et centrée utilisateur dans ZENworks 2.

Une grande partie du travail effectué manuellement dans ZENworks 2 est désormais automatisée. L'enregistrement de postes de travail est devenu un processus automatique à étape unique.

Présentation des services d'importation et de retrait automatiques de postes de travail

Exemple d'importation d'un poste de travail dans ZENworks 2 :

- 1. Le poste de travail est enregistré lors du login au réseau.
- 2. Le poste de travail est importé.

Résultat : L'objet est créé lors de son premier enregistrement.

3. Le poste de travail est à nouveau enregistré.

Résultat : Si l'objet a été créé, le poste de travail est placé dans le registre.

Exemple d'importation d'un poste de travail dans ZfD 4 :

1. Le poste de travail est enregistré lors du login au réseau.

Résultat : L'objet est créé lors de son premier enregistrement et le poste de travail est placé dans le registre à chaque nouvel enregistrement.

#### **Compatibilité avec les versions précédentes et règle de recherche**

ZfD 4 est compatible avec les règles des versions précédentes de ZENworks. De ce fait, nouvelles et anciennes règles peuvent coexister. Vous pouvez donc continuer à utiliser des règles de ZENworks 2 après avoir installé des règles de ZENworks 4, ce qui s'avère utile pour effectuer une transition incrémentale vers les nouvelles règles.

Du fait de la nouvelle méthode d'enregistrement de ZfD 4, la règle de recherche tient une place prépondérante. Une fois ZfD 4 installé et les postes de travail mis à jour avec les nouveaux client Novell et agent de gestion ZfD, la règle de recherche de ZENworks 2 doit être utilisée pour rechercher des règles de ZENworks 2. L'utilisation des règles de recherche de ZENworks 2 permet d'assurer la compatibilité avec les versions précédentes entre les règles de ZfD 4 et celles de ZENworks 2.

Par exemple, si vous voulez qu'un conteneur et ses objets reconnaissent des règles de ZENworks 2 existantes, vous devez créer une règle de recherche ZENworks 2 dans l'Administrateur NetWare® et l'associer au conteneur. Ainsi, les nouveaux client Novell et agent de gestion ZfD trouveront ces anciennes règles. Toutefois, lorsqu'une règle de recherche ZENworks 2 et une règle de recherche ZfD 4 sont associées à un même conteneur, les règles ZfD 4 sont prioritaires.

Si aucune règle de recherche n'est associée à un objet, ZfD 4 recherche des règles ZfD 4 dans l'arborescence. Dans ce cas, les règles de ZENworks 2 sont ignorées.

# 6 **Configuration des services d'importation et de retrait automatiques de postes de travail**

Lors de l'installation de Novell<sup>®</sup> ZENworks<sup>®</sup> for Desktops (ZfD), vous avez la possibilité de spécifier des rôles d'importation et de retrait pour les serveurs sélectionnés. C'est pourquoi, avant d'exécuter le programme d'installation de ZfD, vous devez déterminer les serveurs destinés à exécuter le service d'importation, le service de retrait ou les deux services. Pour plus d'informations sur la sélection des serveurs devant exécuter chacun des services, reportez-vous à "Sélection des serveurs pour le déploiement", page 64.

Pour déployer l'importation et le retrait automatiques de postes de travail, nous vous recommandons la séquence suivante :

- 1. Installez le logiciel de service d'importation et de retrait automatiques de postes de travail. Pour plus d'informations, reportez-vous à Installing the ZfD Server Software (Installation du logiciel du serveur ZfD) du manuel *Installation Guide (Guide d'installation)*.
- 2. Définissez les règles d'importation et de retrait automatiques de postes de travail. Pour plus d'informations, reportez-vous à "Configuration des règles d'importation et de retrait automatiques de postes de travail", page 68.
- 3. Configurez des noms DNS et personnalisez le login.

L'utilisation de noms DNS est préférable à celle de fichiers HOSTS pour l'enregistrement des postes de travail, car les fichiers HOSTS doivent être gérés manuellement au niveau de chaque poste de travail.

4. Installez Novell Client**TM** et/ou l'agent de gestion ZENworks for Desktops sur les postes de travail. Pour plus d'informations, reportez-vous à User Workstation Requirements (Configuration requise pour les postes de travail utilisateur) du manuel *Installation Guide (Guide d'installation)*.

Configuration des services d'importation et de retrait automatiques de postes de travail 67

Une fois cette séquence exécutée, l'importation et le retrait automatiques de postes de travail seront opérationnels.

Avant d'effectuer les tâches des sections suivantes, vous devez avoir déjà installé les services d'importation et de retrait automatiques de postes de travail lors de l'installation de ZfD. Les sections ci-après fournissent des procédures permettant de configurer l'importation et le retrait automatiques de postes de travail :

- "Configuration des règles d'importation et de retrait automatiques de postes de travail", page 68
- <sup> $\alpha$ </sup> "Configuration de l'exécution de l'importation et du retrait automatiques de postes de travail sur les serveurs", page 69
- "Utilisation du client Novell et de l'agent de gestion ZENworks for Desktops", page 71
- "Vérification du fonctionnement des services d'importation et de retrait automatiques de postes de travail", page 71

## **Configuration des règles d'importation et de retrait automatiques de postes de travail**

Les sections suivantes vous aideront à configurer et à associer les règles nécessaires :

- "Configuration de la règle d'importation automatique de postes de travail", page 68
- $\alpha$  "Configuration de la règle de retrait automatique de postes de travail", page 69
- <sup> $\alpha$ </sup> "Association de l'ensemble Serveur", page 69

## **Configuration de la règle d'importation automatique de postes de travail**

Pour que l'importation automatique de postes de travail fonctionne, vous devez configurer la règle d'importation de postes de travail. Cette règle détermine la façon dont les noms sont assignés aux objets Poste de travail ainsi que leur emplacement dans Novell eDirectory**TM**.

Pour des informations conceptuelles, pas à pas, concernant la configuration de la règle d'importation de postes de travail, reportez-vous à "Règle d'importation de postes de travail", page 101.

## **Configuration de la règle de retrait automatique de postes de travail**

Pour que le retrait automatique de postes de travail fonctionne, vous devez configurer la règle de retrait de postes de travail. Cette règle détermine à quel moment les objets Poste de travail inutilisés sont supprimés de eDirectory.

Pour des informations conceptuelles, pas à pas, concernant la configuration de la règle Retrait de postes de travail, reportez-vous à "Règle de retrait de postes de travail", page 104.

## **Association de l'ensemble Serveur**

Les règles d'importation et de retrait que vous avez configurées et activées ne seront opérationnelles qu'une fois que vous aurez associé leur ensemble Serveur à un objet Conteneur dans lequel se trouve l'objet Serveur. Pour plus d'informations, reportez-vous à "Association de l'ensemble Serveur", page 110.

# **Configuration de l'exécution de l'importation et du retrait automatiques de postes de travail sur les serveurs**

Les procédures des sections suivantes supposent que vous ayez sélectionné l'option Importation, Retrait ou Importation/Retrait lors de l'installation du composant Importation automatique de postes de travail. Pour plus d'informations, reportez-vous à Installing the ZfD Server Software (Installation du logiciel du serveur ZfD) du manuel *Installation Guide (Guide d'installation)*.

Le point essentiel du déploiement de l'importation automatique de postes de travail porte sur l'utilisation de DNS pour les adresses TCP/IP, afin d'automatiser la recherche des noms DNS. Cette solution est préférable à la configuration et la conservation de fichiers HOSTS sur chaque poste de travail.

Pour configurer l'importation automatique de postes de travail, procédez comme suit pour chacun des serveurs de service d'importation :

Configuration des services d'importation et de retrait automatiques de postes de travail

1 Définissez un nom DNS qui sera utilisé par le composant Importation automatique de postes de travail.

Il peut s'agir soit d'une entrée DNS, soit d'une entrée dans un fichier HOSTS local. Exemple de nom DNS : www.novell.com.

Le texte ci-après est un exemple du texte que vous pouvez ajouter dans un fichier HOSTS pour le composant Importation automatique de postes de travail :

151.155.155.55 zenwsimport

Dans cet exemple, l'adresse TCP/IP correspond à celle du serveur sur lequel le service d'importation automatique de postes de travail est exécuté. « zenwsimport » n'est pas le nom d'un serveur mais un nom DNS correspondant à cette adresse TCP/IP. En d'autres termes, « zenwsimport » est une étiquette qui permet d'identifier ce serveur comme étant celui sur lequel le service d'importation automatique de postes de travail est exécuté.

Sous Windows\* 98, le fichier HOSTS doit se trouver à l'emplacement suivant :

*unité\_Win98*:\*répertoire\_Win98*\HOSTS

Important : Sous Windows, le fichier hôte par défaut s'appelle HOSTS.SAM. N'utilisez pas l'extension .SAM pour votre fichier hôte. Renommez HOSTS.SAM en HOSTS, ou faites une copie et renommez la copie. Rappelez-vous que, par défaut, Windows 98 masque les extensions de noms de fichier connues. Par conséquent, veillez à afficher les extensions des noms de fichier de façon à pouvoir renommer correctement le fichier HOSTS.SAM en HOSTS.

Sous Windows NT\*/2000/XP, le fichier HOSTS doit se trouver à l'emplacement suivant :

*unité\_WinNT-2K*:\*répertoire\_WinNT-2K*\SYSTEM32\DRIVERS\ ETC\HOSTS

HOSTS tel qu'il est indiqué plus haut est un nom de fichier et non un nom de dossier. Par défaut, Windows masque l'extension d'un fichier (telle que .SAM) lorsqu'il s'agit d'un type de fichier connu.

2 Pour vérifier le nom DNS ou l'adresse TCP/IP, tapez l'instruction suivante à partir de l'invite de commande du poste de travail :

**ping zenwsimport**

# **Utilisation du client Novell et de l'agent de gestion ZENworks for Desktops**

Vous devez mettre à jour chaque poste de travail à importer avec la dernière version du client Novell ou de l'agent de gestion ZfD. Cette procédure est nécessaire pour installer Workstation Manager sur les postes de travail. Pour plus d'informations, reportez-vous à la section "Présentation de ZENworks for Desktops 4", page 25.

# **Vérification du fonctionnement des services d'importation et de retrait automatiques de postes de travail**

À ce stade, si le planificateur fonctionne, l'enregistrement doit se dérouler automatiquement lorsque l'un des événements suivants se produit :

- $\alpha$  Lancement du service du programmateur (98/NT/2000/XP)
- $\alpha$  Login utilisateur (98/NT/2000/XP)
- $\alpha$  Logout utilisateur (NT/2000/XP uniquement)
- Arrêt du système (98/NT/2000/XP)

Pour vérifier le fonctionnement des services d'importation et de retrait automatiques de postes de travail :

- $\alpha$  Pour chaque serveur de service d'importation ou de retrait NetWare<sup>®</sup>, appuyez sur les touches Ctrl+Échap et recherchez un écran ZENworks Workstation Import.
- $\alpha$  Pour chaque serveur de service d'importation ou de retrait Windows NT/ 2000/XP, recherchez le nom de service :

ZENworks Workstation Import ou ZENworks Workstation Removal

Si l'importation ou le retrait automatique de postes de travail n'est pas en cours d'exécution, redémarrez le serveur.

Configuration des services d'importation et de retrait automatiques de postes de travail

Si le fichier WSREG32.LOG indique des problèmes ou une absence d'activité, vous pouvez forcer l'exécution de l'enregistrement (sans consignation d'événement) en exécutant ZWSREG.EXE, qui se trouve sur le poste de travail à l'emplacement suivant :

*unité*:\PROGRAM FILES\NOVELL\ZENWORKS\ZWSREG.EXE

Pour arrêter un service d'importation ou de retrait, vous pouvez utiliser les commandes suivantes à la place des identificateurs de processus affichés par la commande Java -show. Tapez la commande suivante à partir de la console du serveur :

```
java -killzenwsimp
java -killzenwsrem
```
Ces commandes se trouvent également dans le fichier SYS:\SYSTEM\ZFDSTOP.NCF.

# 7 **Fichiers d'enregistrement de postes de travail**

L'enregistrement de postes de travail dans Novell® ZENworks® for Desktops (ZfD) nécessite l'utilisation de trois fichiers exécutables : ZWSREG.EXE, ZENWSREG.DLL et ZENWSRGR.DLL.

Les sections suivantes fournissent des informations sur ces fichiers :

- "Fonctions des fichiers d'enregistrement", page 73
- "Emplacements des fichiers d'enregistrement", page 74
- "Utilisation de ZWSREG.EXE", page 74
- "Utilisation de ZENWSREG.DLL", page 75

# **Fonctions des fichiers d'enregistrement**

Fonctions des différents fichiers d'enregistrement :

**ZWSREG.EXE :** Lorsqu'il est exécuté, appelle ZENWSREG.DLL.

**ZENWSREG.DLL :** Exécute des tâches d'enregistrement de poste de travail.

**ZENWSRGR.DLL :** Contient des chaînes utilisées par ZENWSREG.DLL. Ces chaînes peuvent être traduites.

## **Emplacements des fichiers d'enregistrement**

Emplacements des différents fichiers d'enregistrement (par machine) :

#### **Poste de travail client Windows 95/98 :**

*unité:*\PROGRAM FILES\NOVELL\ZENWORKS\ZWSREG.EXE *unité*:\PROGRAM FILES\NOVELL\ZENWORKS\ZENWSREG.DLL *unité*:\PROGRAM FILES\NOVELL\ZENWORKS\NLS\ENGLISH\ZENWSRGR.DLL

#### **Poste de travail client Windows NT/2000/XP :**

*unité:*\PROGRAM FILES\NOVELL\ZENWORKS\ZWSREG.EXE *unité*:\PROGRAM FILES\NOVELL\ZENWORKS\ZENWSREG.DLL *unité*:\PROGRAM FILES\NOVELL\ZENWORKS\NLS\ENGLISH\ZENWSRGR.DLL

# **Utilisation de ZWSREG.EXE**

Dans les versions précédentes de ZfD, WSREG32.EXE et UNREG32.EXE géraient les fonctions d'importation et de retrait de postes de travail. Dans ZfD 4, ZWSREG.EXE remplace ces deux fichiers.

L'utilisation de ZWSREG est la suivante :

zwsreg *option*

Vous pouvez utiliser les options suivantes avec ZWSREG :

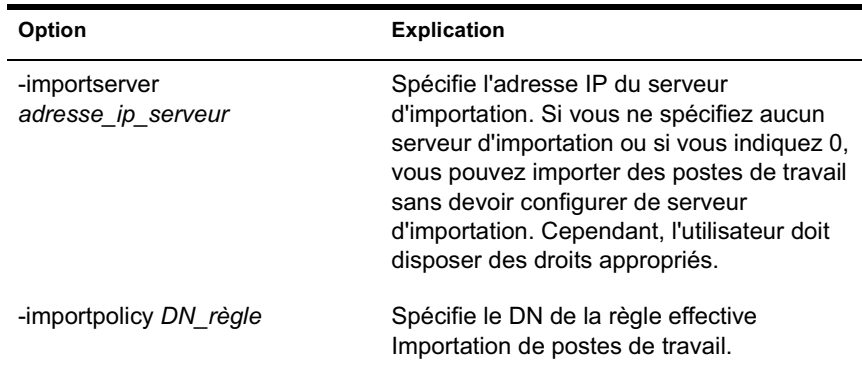

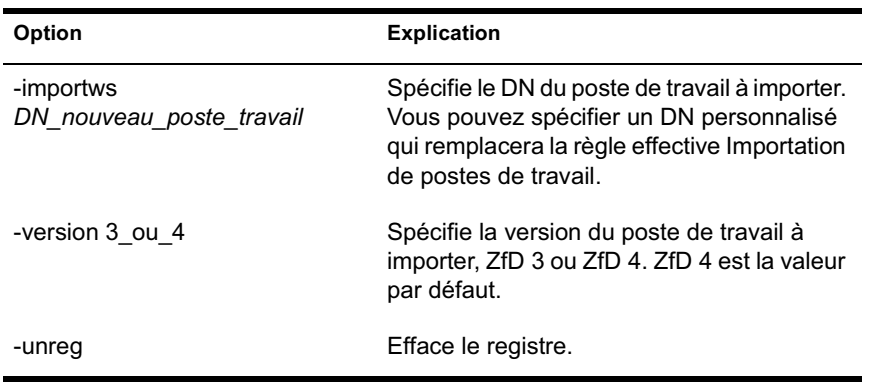

# **Utilisation de ZENWSREG.DLL**

ZENWSREG.DLL est appelé par le planificateur de Workstation Manager lorsque l'un des événements suivants se produit :

- Démarrage du poste de travail
- $\infty$  Login utilisateur
- $\alpha$  Logout utilisateur
- Arrêt du service d'enregistrement

Lorsque l'un des événements sus-mentionnés est détecté, la séquence d'appels de fichiers est la suivante :

**Windows NT/2000/XP :** WM.EXE > WMRUNDLL.EXE > ZENWSREG.DLL.

**Windows 98 :** WM98.EXE > WM98SAST.EXE > ZENWSREG.DLL.